# Regular expressions: Text editing and Advanced manipulation

**HORT 530** 

Lecture 4

Instructor: Kranthi Varala

## Simple manipulations

- Tabular data files can be manipulated at a columnlevel.
- cut: Divide file into columns using delimiter and extract one or more columns.
- paste: Combine multiple columns into a single table/file.
- sort: Sort lines in a file based on contents of one or more columns.

#### Text editors

- Programs built to assist creation and manipulation of text files, typically scripts.
- Often support the syntax of one or more programming languages.
- Provide a set of functions and options that makes it easier to find and manipulate text.
- Certain editors can incorporate additional functions such as syntax checking, compilation etc.

## nano/pico editors

- nano is a pure text editor in GNU, that was build to emulate the original pico editor in UNIX.
- Easy-to-learn, supports syntax highlighting, scrolling etc.
- Lacks GUI, navigate within editor using keyboard.
- Special functions, such as toggling options/features, use the Ctrl or Meta (Alt) key.
- Check /usr/share/nano to see the list of supported syntax formats.
- For example: /usr/share/nano/python.nanorc provides syntax rules for Python.

#### emacs editor

- Powerful program that provides basic editing functions but also extendible to add functionality.
- Supports syntax highlighting, regular expressions, Unicode (other languages)
- Supports GUI, when connection invoked with X support (ssh -X <user>@server)
- Can install extensions that provide a wide range of functions. E.g. Calendar, debugging interface, calculator, version control etc.
- Learn more: https://www.gnu.org/software/emacs/tour/index.html

#### vi editor

- Powerful editor that provides extensive editing functions and relatively limited extensibility. My favorite text editor!!
- Normal or Command mode is default and captures keyboard input as commands or instructions to the editor.
- Insert mode is entered by pressing 'i' which then allows changes in text. Return to command mode by pressing 'Esc'.
- Steep learning curve... but very rewarding experience.
- ALL Unix systems include vi

WHENEVER I LEARN A
NEW SKILL I CONCOCT
ELABORATE FANTASY
SCENARIOS WHERE IT
LETS ME SAVE THE DAY.

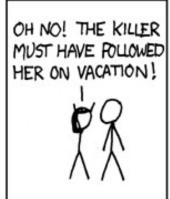

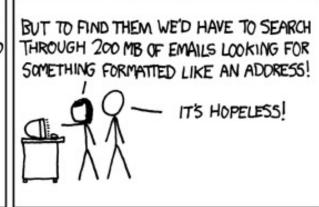

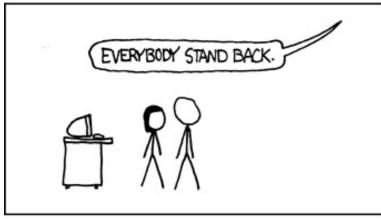

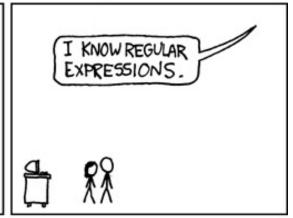

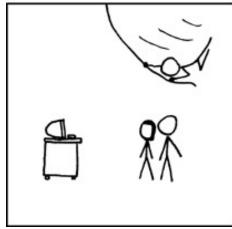

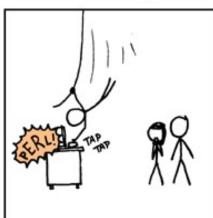

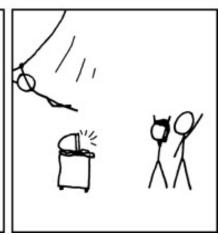

Image credit: https://xkcd.com/208/

## Regular expressions

- Regular expressions (regex) are a syntax to define patterns in text.
- Patterns allow us to look for exact and inexact matches.
- For example, British vs. US English
  - Centre vs. Center
  - Theatre vs. Theater
  - -ize vs –ise
- Regex allows us to mix fixed and variable characters.
- Typically written as follows: /<regex>/
- Regex is CaSe-SeNsiTive

## Regular expressions (Python)

- $/\d+[st][th]/ ==> 1^{st} 20^{th} 15^{th}$
- $/\d+[nr][d]/ ==> 3^{rd} 22^{nd} 53^{rd}$
- $/\d+[sntr][thd]/ ==> 1^{st} 3^{rd} 25^{th} 32^{nd} 33^{th} 45^{nd}$
- /[A-Za-z0-9]+@[a-zA-Z]+\.[a-zA-Z]+/ ==> email

## Regular expressions (grep)

```
• /[0-9]+[st][th]/ ==> 1<sup>st</sup> 20<sup>th</sup> 15<sup>th</sup>
```

• 
$$/[0-9]+[nr][d]/ ==> 3^{rd} 22^{nd} 53^{rd}$$

- The support for special characters is very variable.
- Regex patterns need translation between tools/programming languages.

## Special characters

- Matches any character except new line
- Escape character that changes the meaning of the character following it
- \s space
- \S not a space
- \t tab
- \n new line character (Unix)
- \r new line character (Older Mac OS)
- \r\n new line character(DOS/Windows)

## Special characters

- \d digit, i.e., 0-9
- \D anything except a digit
- \w word (includes letter, digit, underscore)
- \W any character that is not included in word
- ^ Start of line
- \$ End of line
- Examples: /\d\d\$/

## Special character examples

1. /^\d\dth\s/ matches number written as  $10^{th} - 99^{th}$  except numbers such as  $21^{st}$  or  $42^{nd}$  or  $53^{rd}$ 

2. /\w\sdogs\s/ matches all lines that have some word followed by the word dogs

#### Character classes

- A class/set is used to define a group of characters that are allowed in the pattern.
- Class is defined using the [] construct.
- Each character within the [] is treated as a possible option for the character.
- Each class refers to one character in the pattern.
- Character ranges, such as all numbers or all letters supported.

#### Character classes

- [A-Z] matches all upper-case letters
- [a-z] matches all lower-case letters
- [0-9] matches all digits
- [tnr][hd] matches th or nd or rd
- Character class can be negated by using ^ as the first character in the class.
- [^0-9] matches all characters that are not a number

#### Quantifiers

- Patterns can be modified or extended by using quantifiers.
- A quantifier defines the number of times the character preceding it is matched.
- Can specify exact or minimum or maximum number of matches.
- Can also set a range of minimum and maximum matches

#### Quantifiers

- \* zero or more matches
- + one or more matches
- ? zero or one matches
- {2} exactly 2 matches
- {2,10} at least 2, maximum of 10 matches
- {,10} 0-10 matches

## Quantifiers examples

```
 /G+/ at least one G

• /G*/
           zero or more Gs (will match every
 line)
• /G{5}/ Exactly 5 Gs (continuous)
• /AG{5,10}/ A followed by 5-10 Gs
• /CG\{5,\}/ C followed by >= 5 Gs
• /ATCG*/ ??
/[0-9]{2,4}/
                ??
```

#### grep

- grep command searches for the specified pattern in every line of the file.
- By default returns (prints) every line in file that matches the pattern.
- Supports many options/arguments that alter the behavior of grep.
- Very useful to select rows of data that match a pattern the user is interested in.

#### grep

- -c returns the number of matching lines
- -n show line number along with matching line
- -m limits the number of matches grep looks for
- -v inverts match, i.e., return non-matching lines
- -i case-insensitive match
- -f <file> read patterns from file
- -B <N> return N lines before the matching line
- -A <N> return N lines after the matching line

#### sed

- grep is useful for finding matches but not editing.
- sed is a stream editor, i.e., it is used to edit the stream (STDIN or file) that is passing through it.
- sed s/<pattern>/<replacement>/ <file>
  - Replace every match of <pattern> in the file with <replacement>
- Useful for repetitive editing of one or multiple files.

#### awk

- awk is a programming language that allows one line programs, therefore can be used as a command.
- Each line in a file is a 'record' and each word in the line is a 'field'. Default separator is space.
- Works best with tabular data files since the 'fields' are consistent across the 'records'.

```
awk '(condition/pattern){action/script}' filename
```

#### awk variables

- Special variables in awk have predefined meaning.
- FS = Field separator
- RS = Record separator
- OFS= Output Field separator
- ORS = Output Record separator
- \$0 = Current record/line
- \$N = Nth field in current record
- BEGIN = execute at start of command
- END = execute at end of command

## awk example

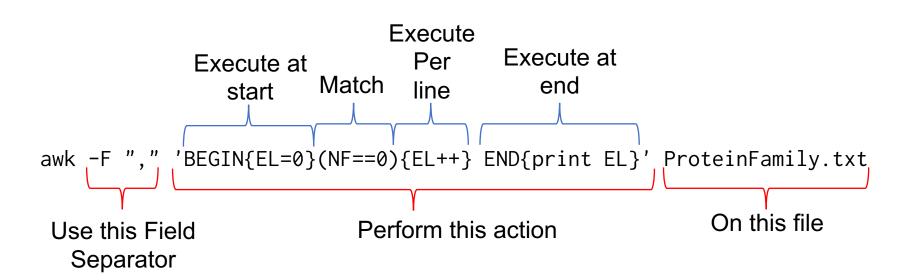

## Summary

- Text editor choice is both personal, as well as task-oriented. Choose the editor you use based on:
  - Your familiarity with the editor
  - Editor's support for the task
- Regular expressions are a powerful way to search for inexact patterns in text.
- Command line tools such as grep, sed and awk use regular expressions to find, change or manipulate specific lines/rows in large files.